# CpG Frequency Analysis in Human Genome Using R Programming

S. Balamurugan\* and Dr. S Prasanna Department of Computer Applications, Vels University, Pallavaram, Chennai – 600 117, Tamil Nadu, India sivabala76@gmail.com, [prasanna.scs@velsuniv.ac.in](mailto:prasanna.scs@velsuniv.ac.in)

**Abstract:-In the present information society, biological data are enormously increasing. After the successful achievement of Human Genome Project (HGP), the complete human genome sequence (reference genome) was made available in online resources for bioinformatics tools and services. Those data sets are large and complex (Big data), but analyzing and comparing these massive amount of genomic sequences paves way to understand the complex diseases to find the personalized medicines. Consequently, it is very important that every individual should know about human genome. Resources to access human genome are enormous, but only the researchers can access those resources by providing appropriate keywords and is not possible for a biologist with little computer knowledge. Therefore, a convenient and instinctual data interfaces are important to easily access, download, visualize and analyze human genomic data. With these requirements in mind, the present study proposed a web applicationdevelopment using "R programming along with Bioconductor packages" for CpG site frequency analysis of CpG Island, CpG non-island and CpG Island Shores & shelves (Downstream and Upstream) in human reference genome.Later the App will be hosted for the user's further analysis**.

**Keywords**: Human Genome; Human Genome Project; CPG Island; R and Bioconductor.

## **I. INTRODUCTION**

Frequency analysis, that the possibility of four different nitrogenous base pairs (A, T, G, C) on 22 body and XY sex chromosomes of human reference genome is the first and basic analysis.[1]The second important basic feature is dinucleotide frequencies such as GC and AT content analysis.[2]Analyzing the frequency of GC content is important, because the GC-content determines the stable nature of DNA and length of the coding sequence is directly proportional to higher GC content.<sup>[3]</sup> Similarly, CpG sites are the regions of DNA where a Cytosine is followed by a Guanine linearly.<sup>[4]</sup> Studying methylation in CpG site is important that they act as gene markers and involve in gene regulation. They are playing key role in disease onset through

silencing or expressing particular gene action. Based onCpG frequencies, CpGs are classified as CpG Island (CGI), Non CpG Island (non-CGI), CpG Island shores (CGI shores) and CpG Island shelves (CGI shelves).[5]

## *A. CpG Island (CGI)*

CGIs are the genomic regions (~1000 base pairs long)with high frequencies of CpG sites in a GC-rich sequence. The "p" in CpG refers to the phosphodiester bond between Cytosine and Guanine, which indicates that C and G are next to each other in a sequence.  $[6,7,8]$  In humans, 40% of CGIs are found in gene promoters and the remaining 60% have been termed "orphan CGIs" in the remaining portion of the sequence. <sup>[9]</sup>

# *B. Algorithms for CGI Identification*

Gardiner-Garden and Frommer's (1987)<sup>[10]</sup> algorithm criteria include: length over 200 base pairs, over 50% GC pairs, and a ratio of observed to expected number of CpG dinucleotides over  $0.60$ .Takai and Jones  $(2002)^{[11]}$  algorithm criteria include:length over 500 base pairs, over 55% GC pairs, and a ratio of observed to expected number of CpG dinucleotides over 0.65. Another algorithm, CpGcluster detects CpG clusters through statistical significance based on the physical distance between neighboring CpGdinucleotides in a chromosome.  $[12]$  According to the introduction of the three algorithms above, the present study considered Gardiner-Garden and Frommer algorithm as a major algorithm.

## *C. CGI Shores and Shelves (Up and Downstream)*

CGIs are interspaced by long stretches of highly methylated CpG-poor regions that are found both within and between genes. One can find the "CGI shore" from 0 to 2 kb on either side of a CGI flanking regions and the "CGI shelf" from 2 to 4kb on either side of a CGI flanking regions.  $[9]$ 

## *D. Non CpG Island (Non-CGI)*

Non CpG Island is the upstream and downstream regions to the CpG Island where CpG sites are absent or not with the specified conditions as in the above said algorithms.In nonCGI, CpG site is not located in a promoter, a gene body, a CGI, a CGI shore or a CGI shelf and are located in the "open sea". As like in CpG island, DNA methylation is also found at Non-CpG island and are also important in Epigenetic Gene Regulation and Brain Function. [13]

There are number of software available to predict CpG islands. CpGProDis for identifying mammalian promoter regions associated with CpG islands in large genomic sequences. <sup>[14]</sup>Newcpgseek is another tool to scores each position of CpG site in the sequence using a running sum calculated from all positions in the sequence, starting with the first and ending in the last.<sup>[15]</sup> The tools cpgplot and newcpgreportis to identifyCpG islands in one or more nucleotide sequences. [15]CgiHunter is a tool used for CpG island annotation and it has been proven to identify all genome regions [\(http://cgihunter.bioinf.mpi](http://cgihunter.bioinf.mpi-inf.mpg.de/)[inf.mpg.de\)](http://cgihunter.bioinf.mpi-inf.mpg.de/).CpGPAP (CpG island Predictor Analysis Platform) is a web-based application that provides an interface for predicting CpG islands in genome sequences or in user input sequences. [16]But these tools can be accessed mostly with the bioinformaticians. To our knowledge, there is no separate web application available for visualizing CpG sites in different regions of Human genome. The present study proposed a web application development to provide visualization and comparison of CGI vs non-CGI, CGI vs CGI shores and CGI vs CGI shelves.

# **II. MATERIALS AND METHODS**

The proposed web application development in the present study is written entirely in the open-source R programming language.  $^{[17]}$  The methodology adopted for the SAFA-HG App development description is as follows.

# *A. Data Resources*

The experimental data, used for the present study were retrieved from UCSC for the CpGfrequency analysis. For CpG Island analysis the table in \*.txt ("cpgislandExtUnmasked.txt") format was downloaded. Similarly, to analyze CpG Island Shores and Shelves, the same table in \*.bed ("cpgislandExtUnmasked.bed)" file format was downloaded from UCSC genome browser (https://genome.ucsc.edu/cgi-bin/hgTables) using the Library (BSgenome.Hsapiens.UCSC.hg19).

a). R Programming Language Related Interfaces and Packages

R is an [open source](https://en.wikipedia.org/wiki/Open_source) programming language and software environment for statistical computing and graphics. RStudio is an integrated development environment (IDE) for R that provides an alternative interface to R. In the present study,

RStudio and its dependent Bioconductor packages are used for nucleotide frequency (CpG) analysis on Human reference genome. Bioconductor is a collection of R packages for the analysis and comprehension of high-throughput genomic data. It consists of 1296 software packages, 309 experiment data packages, and 933 up-to-date annotation packages. The Bioconductor project provides a data packages like "Biostrings" and "BSgenome" that helps to access the full genome sequences of a given organism from data resources for sequence analysis. These packages are called Biostringsbased genome data packages and require the BSgenome package to work properly. As mentioned earlier, the full genome sequences for Human as provided by UCSC (hg19) stored in Biostrings objects.  $[18]$ Biostrings is a memory efficient string container, string matching algorithms, and other utilities, for fast manipulation of large biological sequences or sets of sequences. RSQLite embeds the SQLite database engine, providing a DBI-compliant interface. The DBI package defines a common interface between the R and database management systems (DBMS). Sqldf () transparently sets up a database, imports the data frames into that database. These packages assist in managing data in R environment.

## **III. RESULTS AND DISCUSSION**

After Mendel's discovery in Genetics, more than 6000 genetic disorders have been studied, but still we do not have a clear understanding of many of their roles in health and diseases. [19]Due to the revolution of Human Genome Project and Personal Genomics, for the past few years, the size of Human Genome information in the data resources like NCBI and PGP has grown exponentially. Due to this increase, the data of human genome, is one of the important Big data source exist today. Research contribution of the fields such as computational biology, bioinformatics and systems biology mostly involve in analyzing these genomic data to improve human health. With this genomic revolution, it is possible in future that, all the individuals may have their own genome information as their personal medical card and genetic passport which will be the reference to the physician to have personalized medicine.  $[20,21]$ So, it is important to know that everyone should have knowledge on Human genome and its features. In this regard, the present study proposed an interactive web application development on CpG analysis in Human genome using R programming.

This application has the power and flexibility to be resident on a local computer or serve as a web-based environment, enabling easy sharing and visualization of data to the biological researchers with little computer knowledge. Unlike the traditional system (download the data and stored in a local hard drive for analysis), the present study acquired data (real time data) from online as the size of human genome data is too big. The results in the form of tables and plot images

(histograms) of nucleotide (CpG) frequency analysis are shown and described as follows.

#### *A. CpG Island and Non-Island Tables*

User can view the list of CpG Island details for minimum 10 and maximum 50 entries in a sliding window screen. The user can also find the details by providing this keyword in the search box. In such a way, Chromosome 1 has 4332 entries covered in 280 pages,Chromosome 2 has 3464 entries covered in 231 pages, Chromosome 3 has 2681 entries covered in 179 pages,Chromosome 4 has 2473 entries covered in 165 pages, Chromosome 5 has 2637 entries covered in 176 pages,Chromosome 6 has 2647 entries covered in 177 pages,Chromosome 7 has 2841 entries covered in 190 pages, Chromosome 8 has 1982 entries covered in 133 pages,Chromosome 9 has 2308 entries covered in 154 pages,Chromosome 10 has 2095 entries covered in 140 pages, Chromosome 11 has 2295 entries covered in 153 pages,Chromosome 12 has 2429 entries covered in 162 pages, Chromosome 13 has 1429 entries covered in 96 pages,Chromosome 14 has 1540 entries covered in 103 pages,Chromosome 15 has 1456 entries covered in 98 pages, Chromosome 16 has 2176 entries covered in 146 pages,Chromosome 17 has 2505 entries covered in 167 pages, Chromosome 18 has 1089 entries covered in 73 pages,Chromosome 19 has 3275 entries covered in 219 pages, Chromosome 20 has 1288 entries covered in 86 pages, Chromosome 21 has 682 entries covered in 46 pages,Chromosome 22 has 1036 entries covered in 70 pages, Chromosome X has 1945 entries covered in 130 pages and the Chromosome Y has 424 entries covered in 29 pages. The end users can be easily visualizing the CpG site in the CGI regions. For a reference, the screenshot of the first pages of CGI and non-CGI of chromosome 1 are shown in Figure 1 and 2, respectively.

# *B. CpG Island Plots*

In the obtained histograms, the Island frequencies are plotted in red and non-island frequencies are plotted in blue color. The comparative plot for the chromosomes 1 is shown in Figure 3. In the plot, the frequencies are not normally distributed. The graphs show the density plots, which can allow us to easily review the whole distribution of CGI and non-CGI data. The graph was plotted after satisfied with Gardiner-Garden and Frommeralgsorithm. The users can use these outputs (both graphical and statistical) for the further CGI and non-CGI analysis.

# *C. CpG Island and CpG Island Shores (Up and Downstream) Plot*

Shores are the regions immediately flanking CpG islands (CGI) the consensus definition of a CpG shore is up to 2kbp away from the CGI. Methylation in CGI shores (both upstream and downstream) is more responsible for many diseases. Therefore, the identification and analyzing the CGI shores compare with CpG Island is important. In the proposed web application development, the present study compared CpG Island and CpG Island shores (Up and Downstream) and the plot for Chromosome 1 and is shown in Figure 4. In the density plot, red color indicates CGI frequencies, dark blue color indicates CGI shores downstream and light blue color indicates CGI shores upstream. As like previous, in these plots also the frequency distribution is not normalized.CpG sites information in shores region can be retrieved and visualized and the significance of methylation in context with many diseases can be studied by the end users.

# *D. CpG Island and CpG Island Shelves (Up and Downstream) Plot*

CpG Shelves are defined as the 2 kb outside of a shore's flanking regions. As like the previous plots, the comparison of CGI frequencies with CGI shelves (both up and downstream) is constructed and the plot for chromosome 1 is shown in Figure 5. In the density plot, red color indicates CGI frequencies, dark blue color indicates CGI shelves downstream and light blue color indicates CGI shelves upstream. In these plots, also the frequency distribution is not normalized. Similar to CpG Island shores, the users (biologist) who are interested to work with major diseases like cancer can also concentrate on CpG Island shelves regions in both upstream and downstream.

# **IV. CONCLUSION**

In the present study, the web application is developed is proposed for frequency analysis on CpG sites in Human reference genome. The methodology followed is summarized in the section "Materials and Methods". Through this App, visualization, download and analysis of CpG Island data can be done by the end user for their further analysis. The development of this App is ongoing and we intend to add to improve upon the visualization and analysis features. The tool will be well developed with the improved facilitates that to predict CpG sites responsible for diseases like cancer.Apart from CGI and its shores, shelves and Non-CGI, the work on CpG canyon, CpG ocean, Gene body and Gene desert will be done.In future, the work will be continued on the abovementioned regions and the App will be maintained.

#### **REFERENCES**

- [1]. Louie E et al., "Nucleotide Frequency Variation Across Human Genes", Genome Research. 2003; 13(12):2594- 2601.
- [2]. Beleza Yamagishi ME and Shimabukuro AI, "Nucleotide Frequencies in Human Genome and Fibonacci Numbers", Bulletin of Mathematical Biology, 2008; 70(3): 643.
- [3]. Vinogradov AE., "DNA helix: the importance of being GC-rich", Nucleic Acids Research, 2003; 31(7):1838- 1844.
- [4]. Sharif J et al., "Divergence of CpG island promoters: a consequence or cause of evolution?", Dev Growth Differ, 2010; 52(6):545-554.
- [5]. Edgar R et al., "Meta-analysis of human methylomes reveals stably methylated sequences surrounding CpG islands associated with high gene expression", Epigenetics & Chromatin, 2014; **7**:28,1-12.
- [6]. Bird AP, "CpG rich islands and the function of DNA methylation", Nature, 1986; 321: 209-213.
- [7]. Larsen F et al., "CpG islands as gene markers in the human genome", Genomics,1992; 13: 1095-1107.
- [8]. Han L et al., "CpG island density and its correlations with genomic features in mammalian genomes", Genome Biology, 2008; 9(5):R79:1-12.
- [9]. Cooper DN et al., "Methylation-mediated deamination of 5-methylcytosine appears to give rise to mutations causing human inherited disease in CpNpG trinucleotides, as well as in CpG dinucleotides", Human Genomics, 2010; 4(6):406-410.
- [10]. Gardiner-Garden M and Frommer M, "CpG islands in vertebrate genomes", J. Mol. Biol.1987; 196(2), 261.
- [11]. Takai D and Jones P, "Comprehensive analysis of CpG islands in human chromosomes 21 and 22", Proc. Natl Acad. Sci.,2002; 99(6), 3740–3745.
- [12]. Hackenberg M et al., "CpGcluster: a distance-based algorithm for CpG-island detection", BMC Bioinform, 2006; 7, 446.
- [13]. Jang HS et al., "Review on CpG and Non-CpGMethylation in Epigenetic Gene Regulation and Brain Function", genes,2017; 8(148):1-20.
- [14]. Ponger L and Mouchiroud D, "CpGProD: identifying CpG islands associated with transcription start sites in large genomic mammalian sequences", Bioinformatics,2002; 18(4), 631–633.
- [15]. Rice P et al., "EMBOSS: the European Molecular Biology Open Software Suite", Trends Genet,2000; 16(6):276-277.
- [16]. Chuang LY et al., "CpGPAP: CpG island predictor analysis platform", BMC Genetics, 2012; 13:13.
- [17]. R Core Team, "R: A language and environment for statistical computing", R Foundation for Statistical Computing, Vienna, Austria, 2015.
- [18]. Pagès H et al., "Biostrings: String objects representing biological sequences, and matching algorithms", R package version, 2017; 2.44.1.
- [19]. [Rehm HL](https://www.ncbi.nlm.nih.gov/pubmed/?term=Rehm%20HL%5BAuthor%5D&cauthor=true&cauthor_uid=26014595) et al., ClinGen--the Clinical Genome Resource, [N Engl J Med.](https://www.ncbi.nlm.nih.gov/pubmed/26014595) 2015; 4;372(23):2235-2242.
- [20]. Akgun M, "Privacy preserving processing of genomic data: A survey", Journal of Biomedical Informatics,2015; 56: 103-111.
- [21]. Baranov VS, "Genome paths: A way to personalized and predictive medicine", Acta Naturae, 2009.

## **LIST OF FIGURES**

- 1. Figure 1: Table view of CGI details along with number of CpGs, Obs/Exp ratio etc. of Chromosome 1.
- 2. Figure 2: Table view of non-CGI details along with number of CpGs, Obs/Exp ratio etc. of Chromosome 1.
- 3. Figure 3: Comparative histogram plot of CGI and non-CGI of Chromosome 1.
- 4. Figure 4: Comparative histogram plot of CGI and CGI shores (both up and downstream) of Chromosome 1.
- 5. Figure 5: Comparative histogram plot of CGI and CGI shelves (both up and downstream) of Chromosome 1.

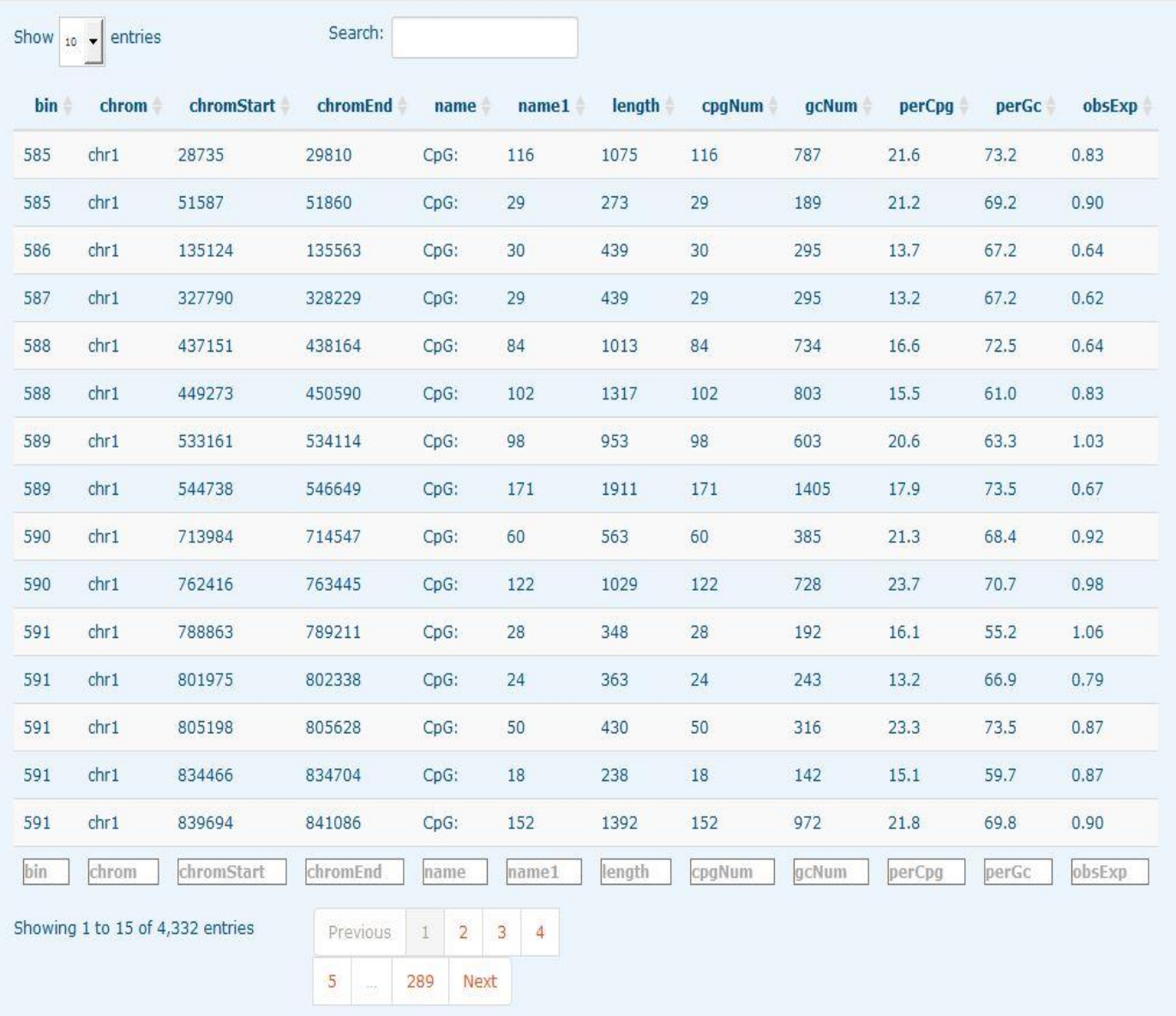

Figure 1: Table View of CGI Details Along With Number of Cpgs, Obs/Exp Ratio Etc of Chromosome 1.

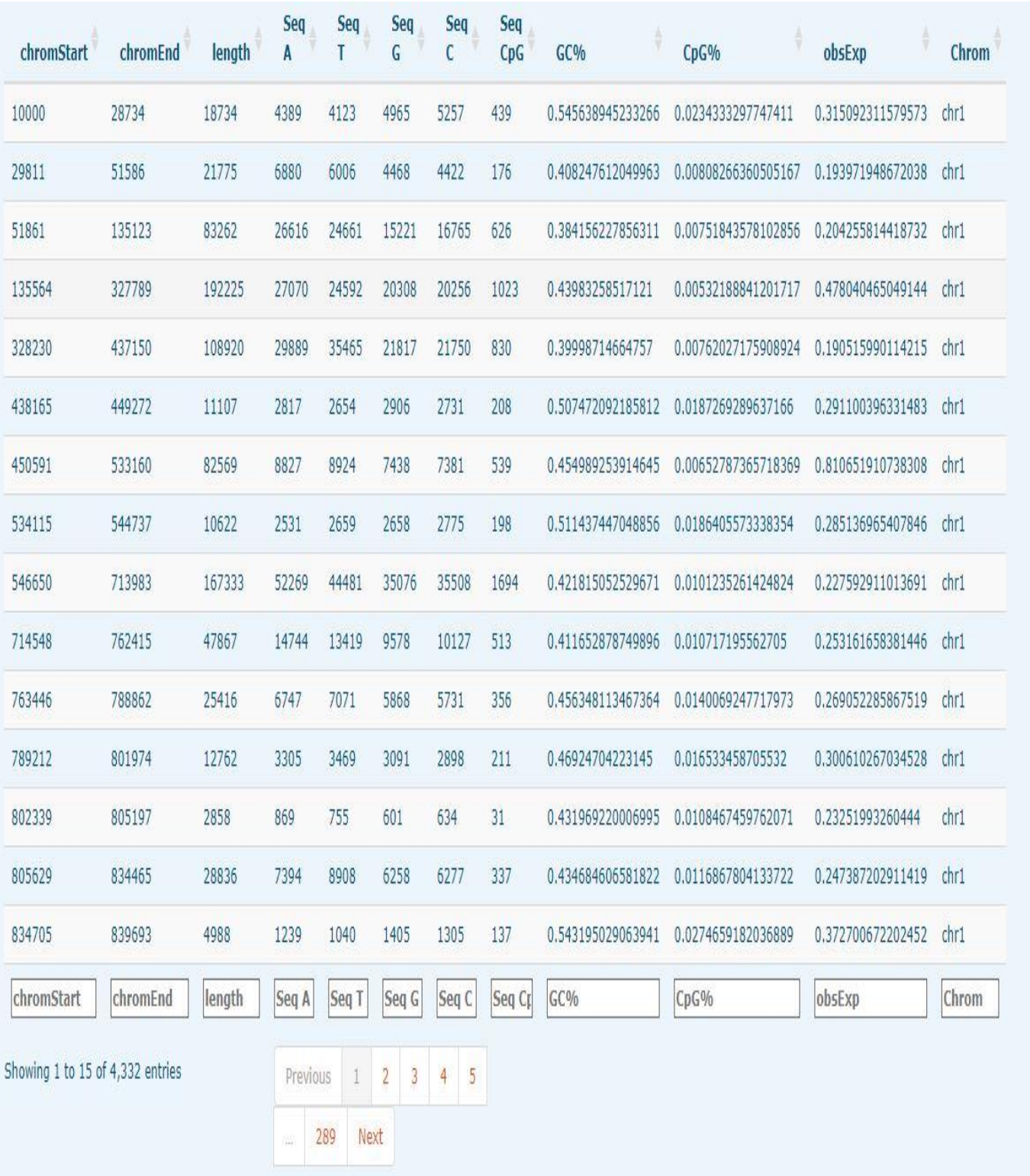

Figure 2: Table View of Non-CGI Details Along With Number of Cpgs, Obs/Exp Ratio Etc of Chromosome 1.

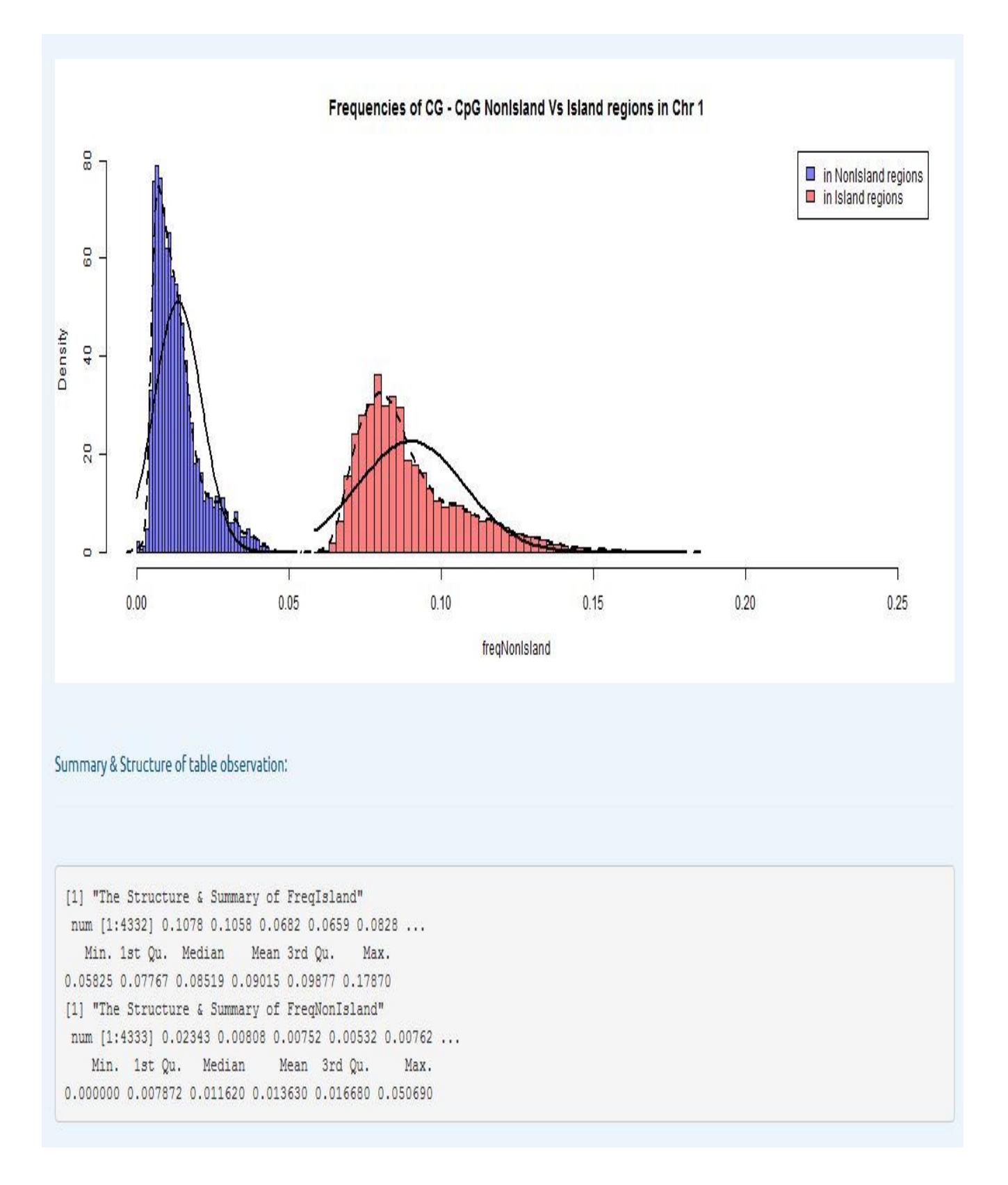

Figure 3: Comparative Histogram Plot of CGI and Non-CGI of Chromosome 1.

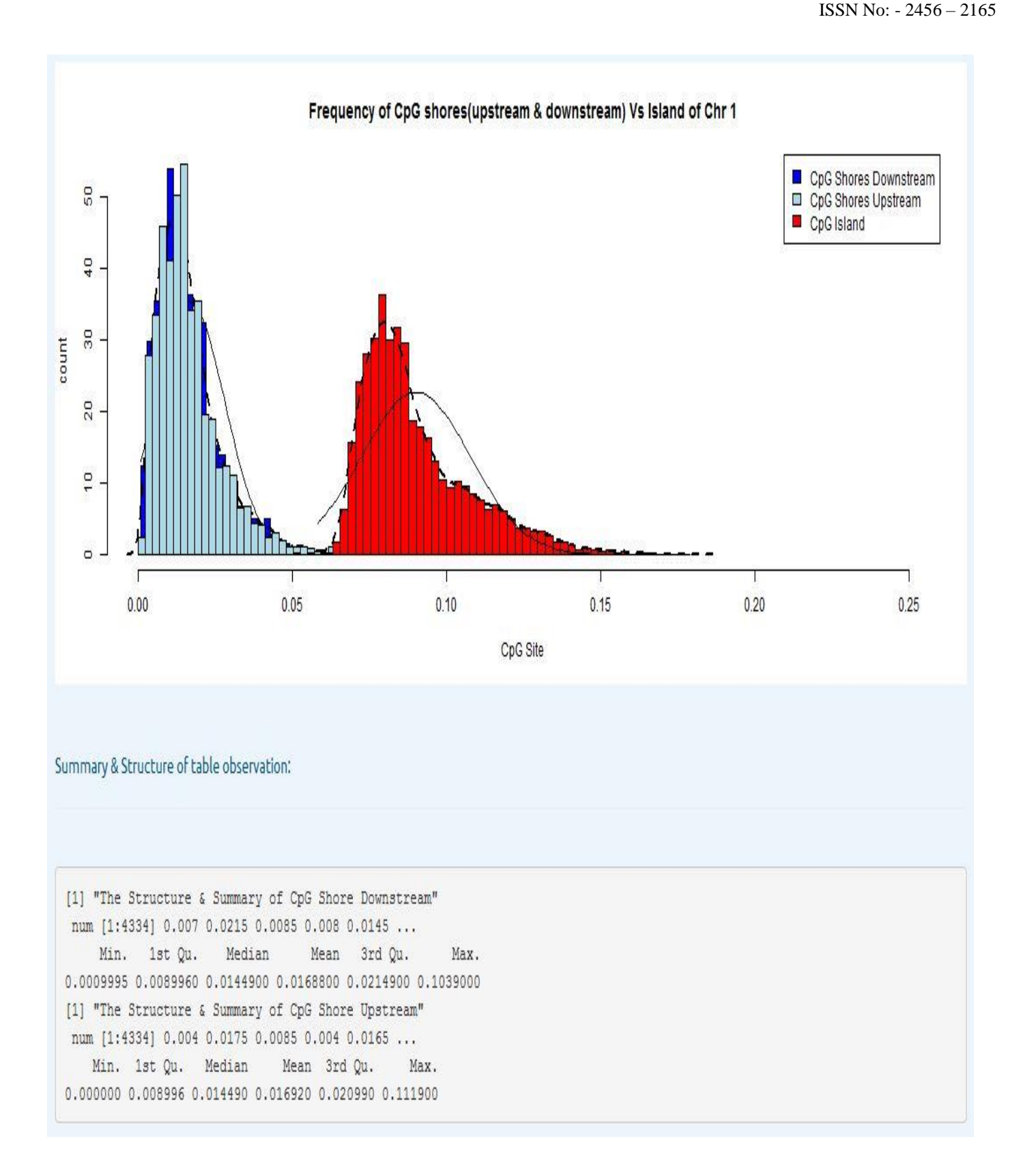

Figure 4: Comparative Histogram Plot of CGI and CGI Shores (Both Up and Downstream) of Chromosome 1.

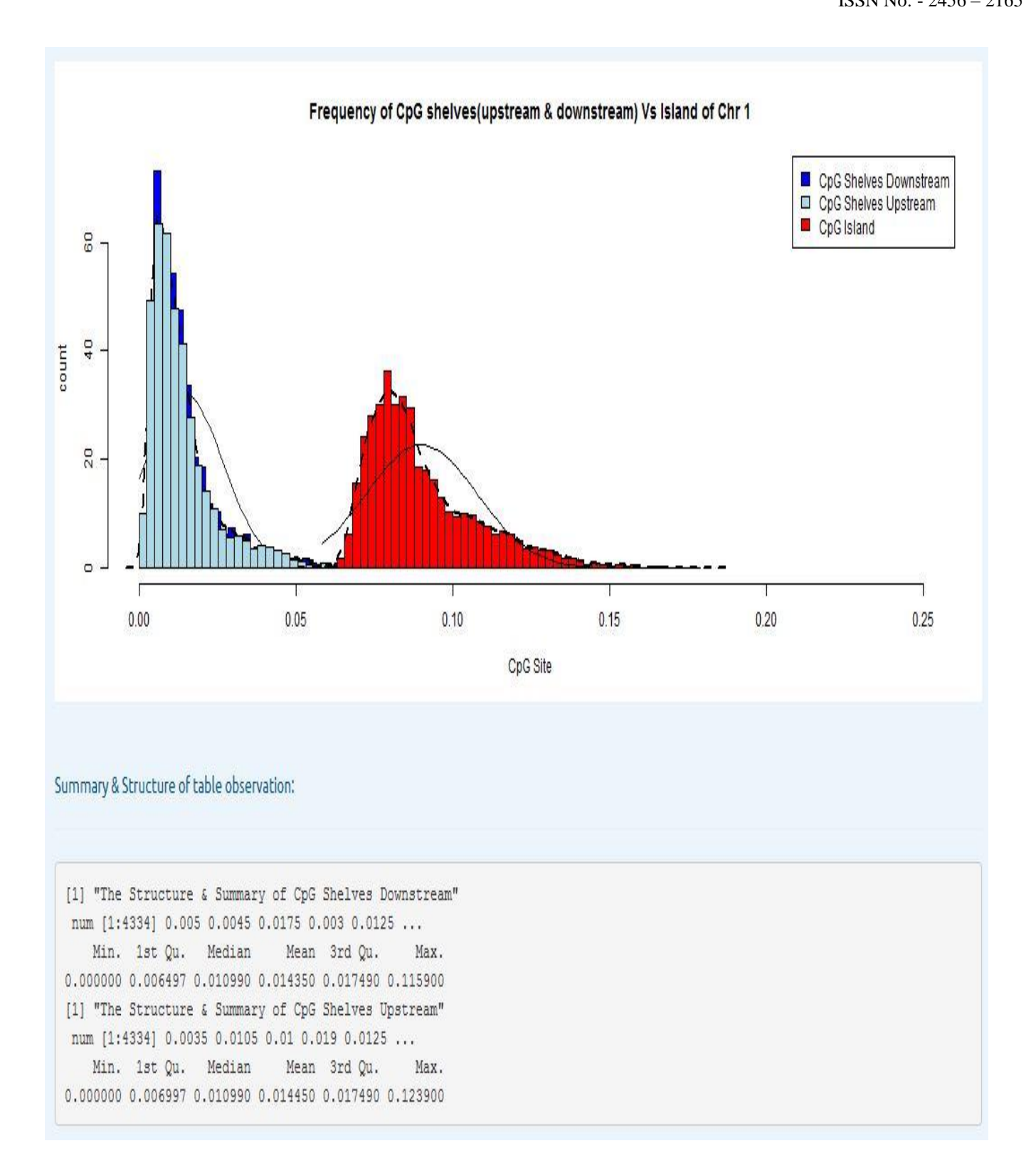

Figure 5: Comparative Histogram Plot of CGI and CGI Shelves (Both Up and Downstream) of Chromosome 1.